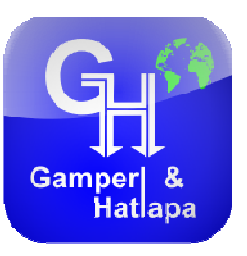

der beiden

### **1. Log in - Anmelden**

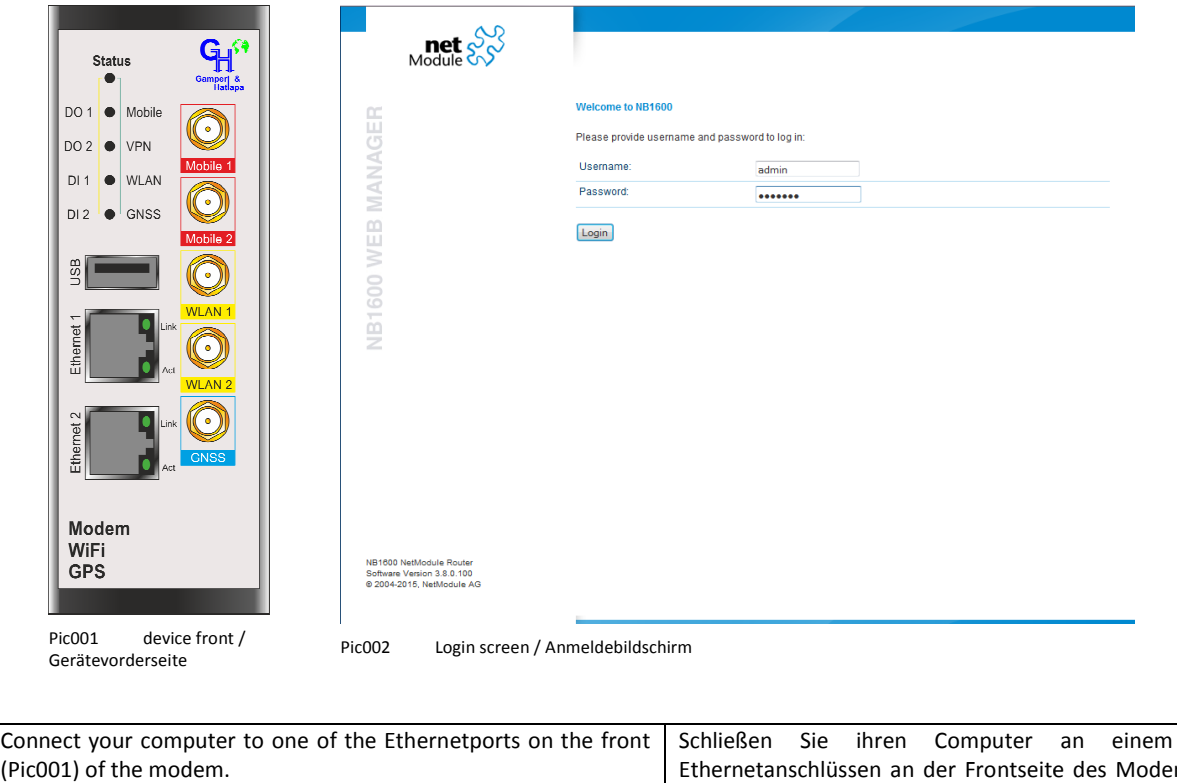

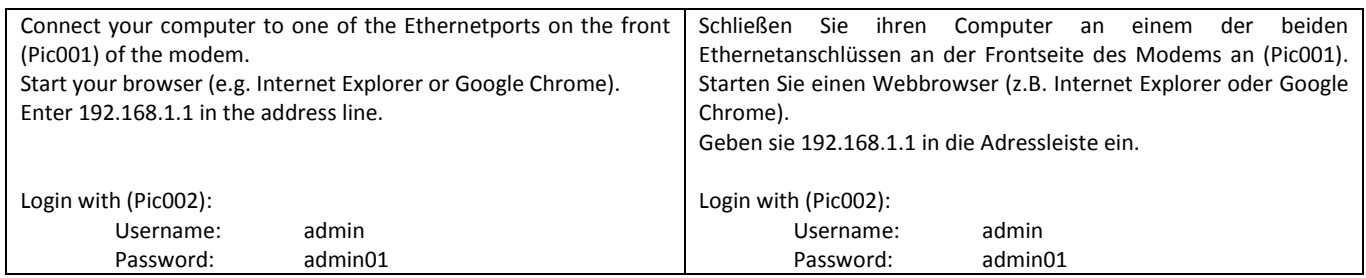

### **2. Homescreen - Startbild**

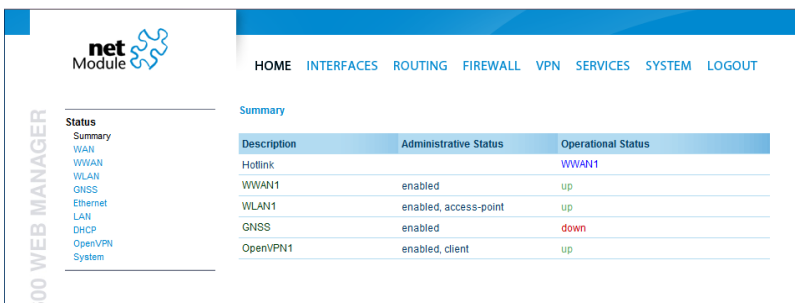

Pic003 Homescreen / Startbild

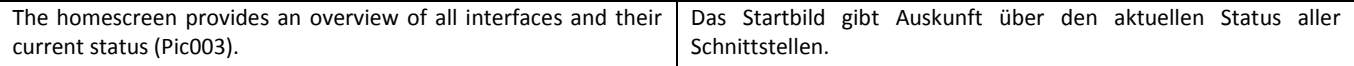

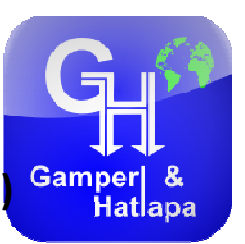

# **3.1 Change WiFi name (SSID) – WLAN Namen ändern (SSID)**

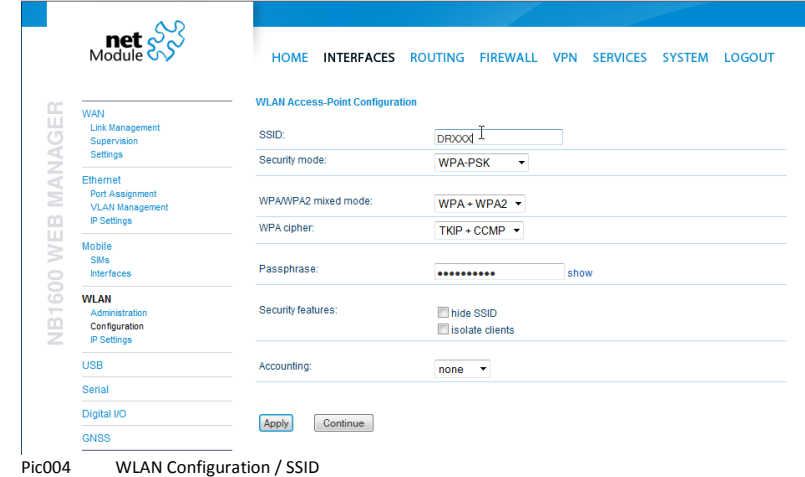

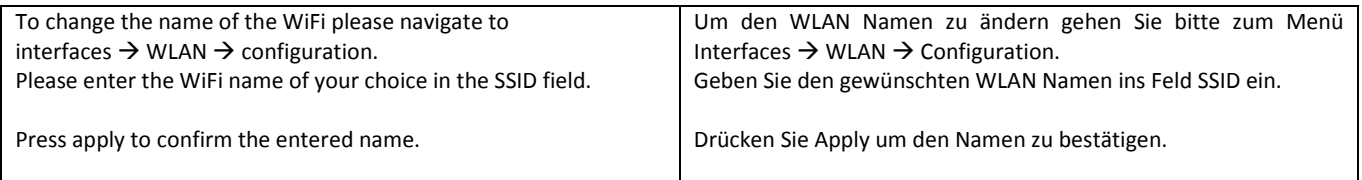

### **3.2 Change WiFi password ge password – WLAN Passwort ändern**

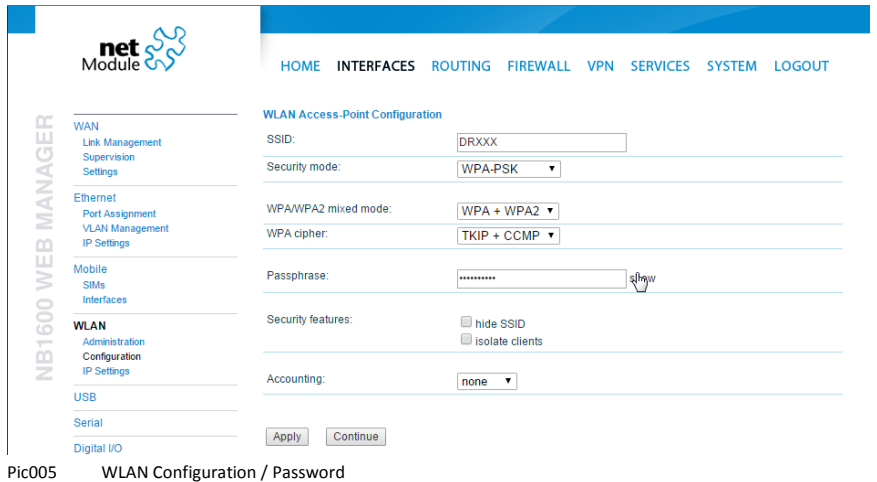

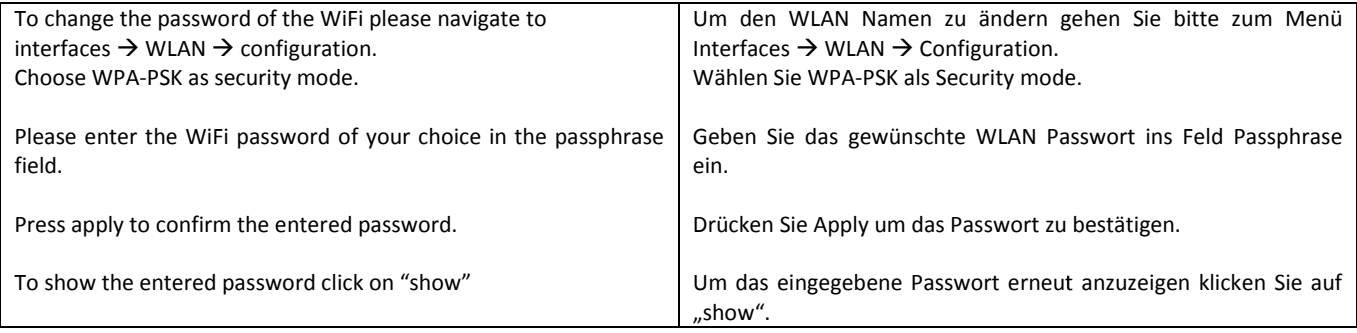

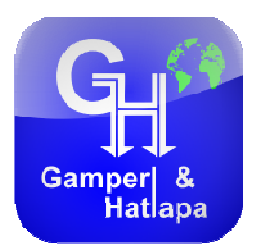

### **4.1 Change Sim card PIN PIN – SIM Karten PIN ändern**

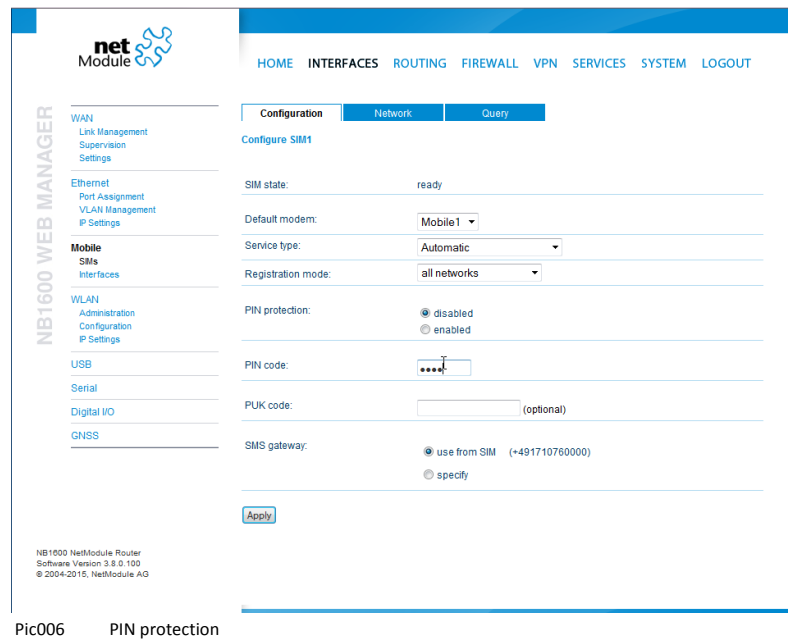

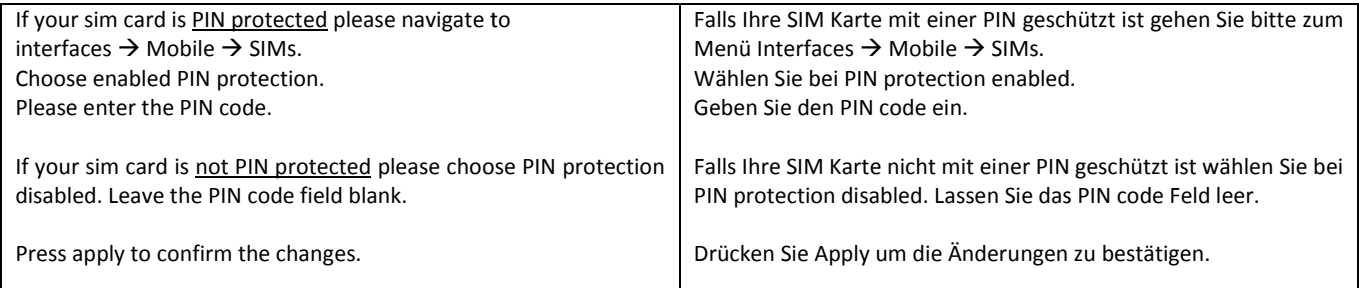

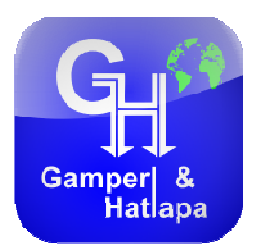

# **4.2 Change Provider – – Mobilfunkanbieter ändern**

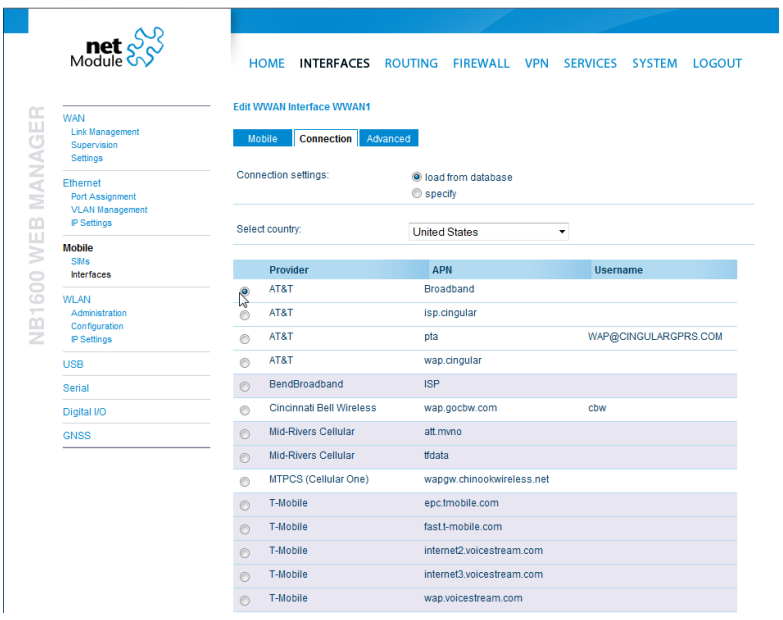

Pic007 Provider

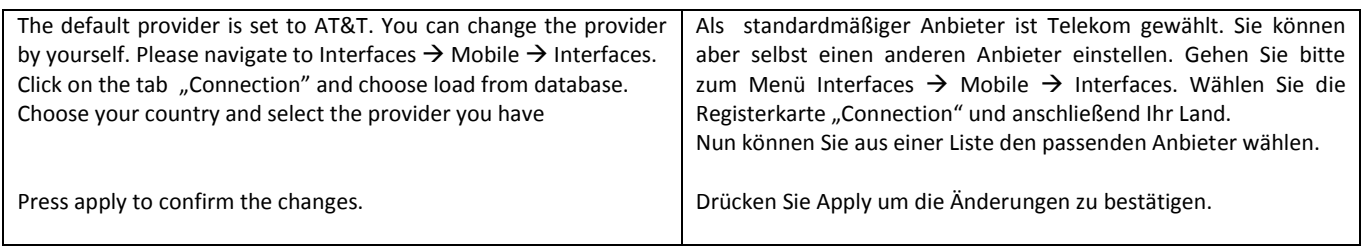

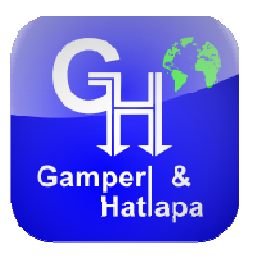

# **5. Disclaimer / Haftungsausschluss**

We can't give a warranty that this letter is free of faults or mistakes. All described data is only a description. It is not an obligation that all functions are installed. Each claim against Gamperl & Hatlapa GmbH is excluded as far as it wasn't an intention or carelessness of us detected. We insist that the manual has to be read before installing the flow meter.

Wir können keine Garantie auf die Richtigkeit dieser Angaben geben. Alle Informationen sind nur eine Beschreibung. Es ist keine absolute Sicherheit, das alle Funktionen installiert sind. Jeder Anspruch gegenüber Gamperl & Hatlapa GmbH ist ausgeschlossen. Wir bestehen darauf, das die Bedienungsanleitung des Geräts vor Gebrauch gelesen werden muss.